# **Using the UCC25600EVM**

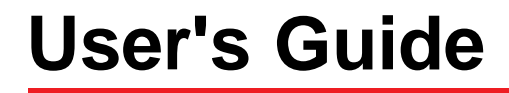

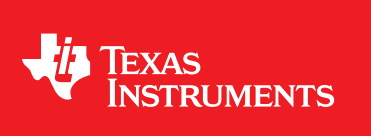

Literature Number: SLUU361 April 2009

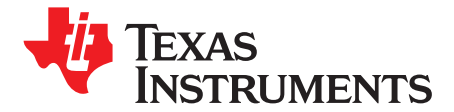

## *LLC Resonant Half-Bridge Converter, 300-W Evaluation Module*

#### **1 Introduction**

The UCC25600 evaluation module, EVM (HPA341), is <sup>a</sup> 300-W LLC resonant half-bridge converter, providing <sup>a</sup> regulated output voltage nominally at 12 V at maximum 300 W of load power with reinforced isolation of AC-DC off-line application between the primary and the secondary, operating from <sup>a</sup> DC source of 390 V. The EVM uses the UCC25600 resonant half-bridge controller which integrates built-in state of the art efficiency boost features with high level protection features to provide cost effective solutions for LLC resonant half-bridge converter applications. The secondary side uses two daughter cards, HPA410, with diodes to make rectification.

Proper precautions must be taken when working with the EVM. High voltage levels, over 390 V, and temperature higher than 70C are present on the EVM when it is powered on and after power off for <sup>a</sup> short time as well. Forced air cooling is required when the EVM is powered on.

#### **2 Description**

#### *2.1 Typical Applications*

LLC resonant half-bridge converters are seen in applications such as TVs. The converters produce higher power conversion efficiency from their zero-voltage switching. Such converters are intended to extend to low-voltage applications such as ATX12 power supplies for computers and servers to obtain better energy conservation and savings. The EVM provides <sup>a</sup> platform to evaluate UCC25600 LLC resonant controller from <sup>a</sup> PFC input voltage and 12-V output rated at 300-W output power.

#### *2.2 Features*

The UCC25600EVM, HPA341, features:

- •300-W Output Power Rating
- •High Efficiency 92% Peak and Over 91% at Full Load
- Regulated Output Nominal of 12 V
- Input DC Voltage of 390 V
- •Plenty of Test Points to Facilitate the Device Evaluation
- •Over-Current Protection
- •**Output Over-Voltage Protection**
- Burst Operation at Light Load

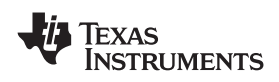

#### **3 Electrical Performance Specifications**

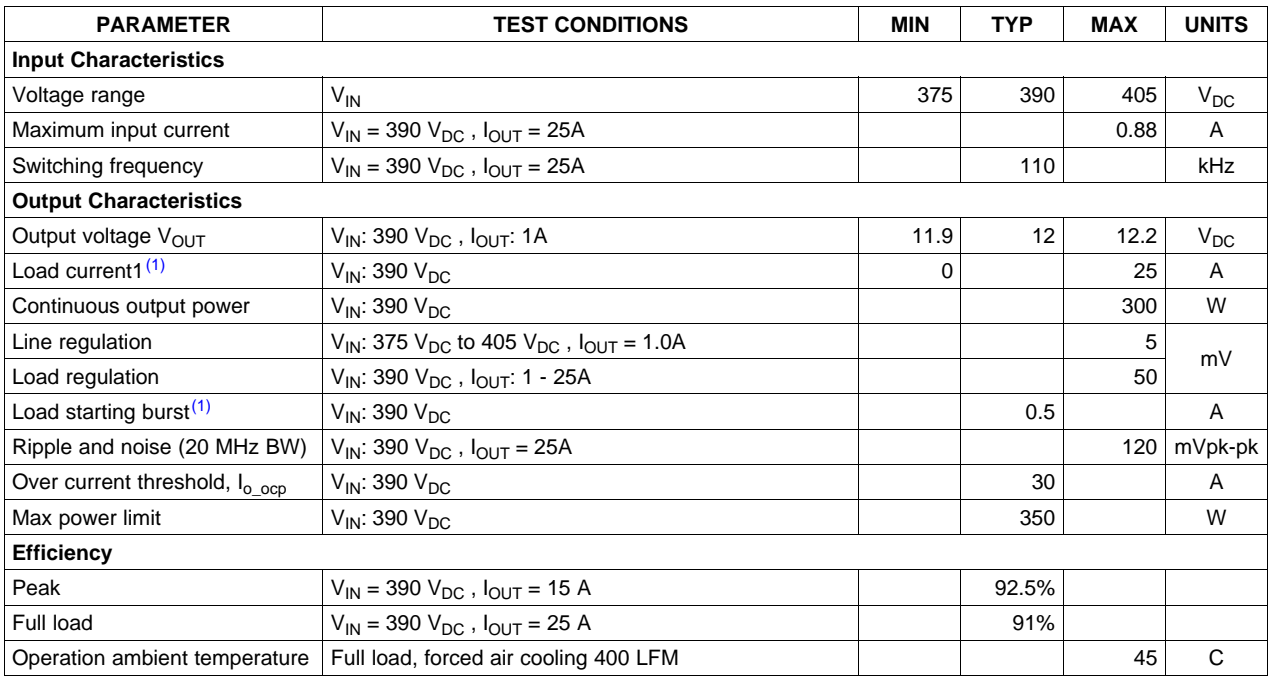

#### **Table 1. UCC25600EVM Electrical Performance Specifications**

(1) The EVM output may present saw-tooth waveforms or <sup>a</sup> voltage higher than the regulation point typically about 13.1 V depending on load levels and the speed when the load is reduced. The saw-tooth waveform is caused by UCC25600 burst operation. The output voltage of 13.1 V is caused by output over voltage protection.

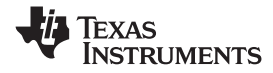

<span id="page-3-0"></span>*Schematic* www.ti.com

#### **4 Schematic**

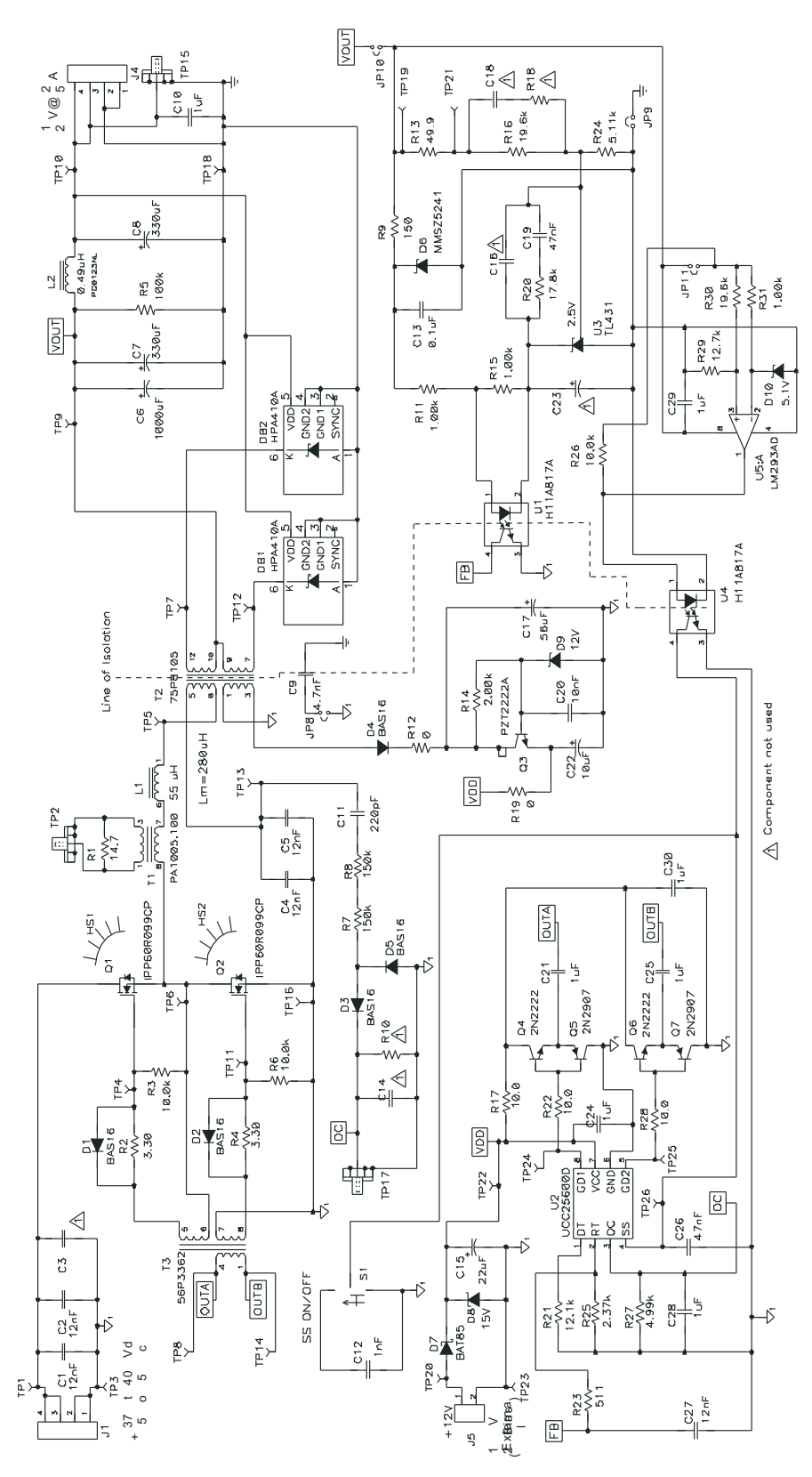

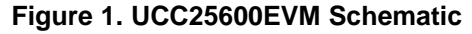

<span id="page-4-0"></span>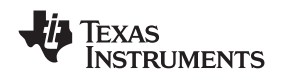

#### www.ti.com *Test Setup*

#### **5 Test Setup**

#### *5.1 List of Test Points*

The EVM provides plenty of test points to facilitate the device's evaluation work. All test points are divided into two major groups – primary test points and secondary test points. Their locations are shown in Figure 2. The list below helps users to identify the functions of each test point.

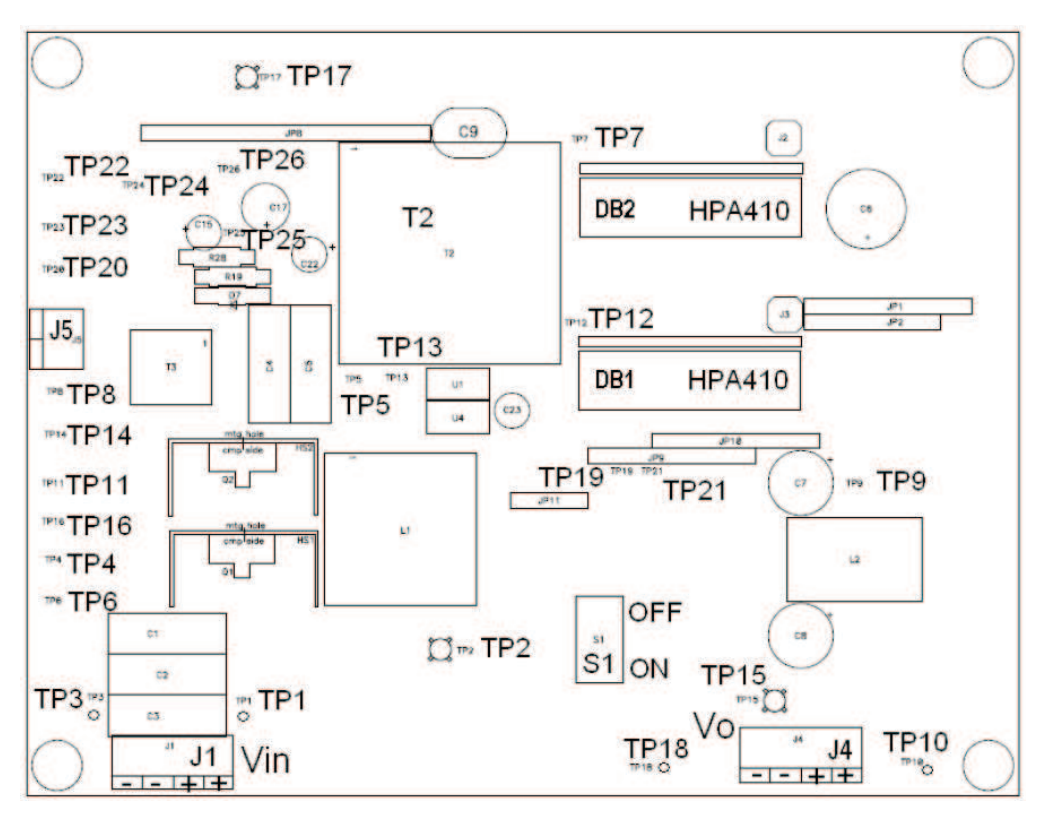

**Figure 2. Test Point Location**

<span id="page-5-0"></span>Table 2 shown below lists the functions of each test point.

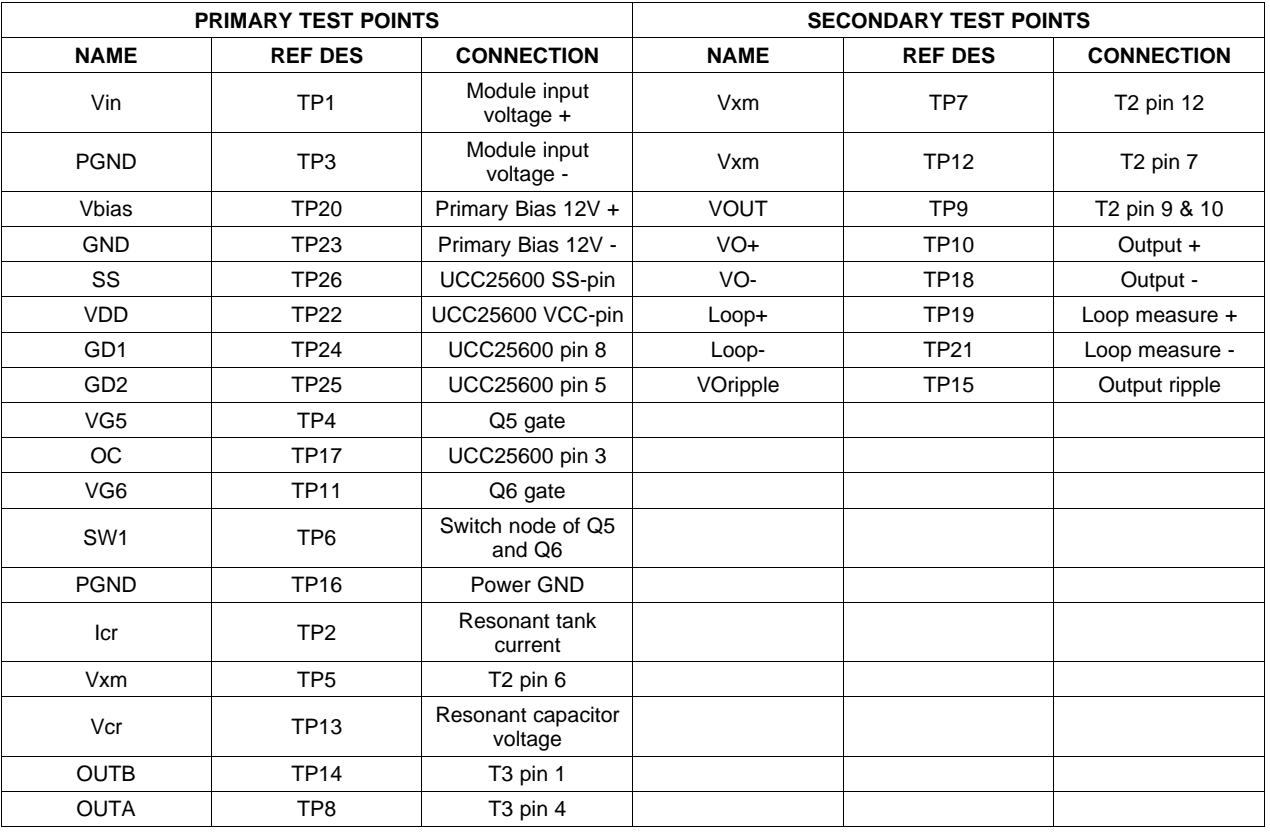

#### **Table 2. UCC25600EVM Test Points**

#### *5.2 Test Equipment*

**Voltage Source:** The input source shall be a constant DC source capable of supplying 390 V<sub>DC</sub> with minimum 1.0  $A_{DC}$  current rating.

**Multimeters:** Multimeters are used to measure the output voltage (DMM1), the input voltage (DMM3), the output current (DMM2) and the input load current (DMM4).

**Output Load:** A programmable electronic load is recommended, configurable for constant current mode and capable of sinking 0 A<sub>DC</sub> to 25 A<sub>DC</sub> from 12 V<sub>DC</sub>. The output voltage can be monitored by connecting a DC voltmeter, DMM1 to sense pins (TP10 and TP18) shown in [Figure](#page-6-0) 3. A DC current meter, DMM2, may be inserted in series with the electronic load for accurate output current measurements. Similarly, the input voltage can be monitored by connecting <sup>a</sup> DC voltage meter to sense pins (TP1 and TP3). The input current can be monitored by <sup>a</sup> DC current meter too. These are shown in [Figure](#page-6-0) 3.

**Oscilloscope:** Set the oscilloscope channel to AC coupling with 20-MHz bandwidth.

<span id="page-6-0"></span>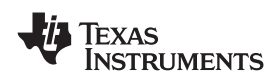

www.ti.com *Test Setup*

#### *5.3 Notes on Power Up and Power Down*

The following steps are guidelines for power up and power down of the EVM.

- 1. An ESD workstation is recommended. Make sure that an ionizer is on before the EVM is removed from the protective packaging and power is applied to the EVM. Electrostatic smock and safety glasses should also be worn.
- 2. Power Up
	- a. Set up an air cooling fan with minimum 400 LFM or 2.0 m/s forced airflow. This airflow direction should point to the middle of DB1 and DB2 and towards transformer T2. The cooling fan should be on throughout the test.
	- b. Prior to connecting the DC input source, limit the source current 1.0 A maximum. Make sure the DC source is initially set at 390  $V_{DC}$  prior to turning on. Connect the DC source to the EVM as shown in Figure 3.
	- c. Connect the current meters DMM2 and DMM4 as shown in Figure 3.
	- d. Connect the volt meter DMM1 and DMM3 as shown in Figure 3.
	- e. For operation with <sup>a</sup> load, connect the electronic load to the EVM as shown in Figure 3. Set the LOAD to constant current mode with initial value of 1.0 A. Note: if the load less than 1.0 A, the UCC25600 may be in burst operation and the EVM output voltage may start hiccup.
	- f. Turn on the DC source and observe the output voltage. Its output voltage should be at nominal 12  $V_{DC}$ .
	- g. Varying the load between 1.0 A and 25 A.
- 3. Power Down
	- a. Turn off the DC source.
	- b. Turn off the load.

#### *5.4 Recommended Test Setup*

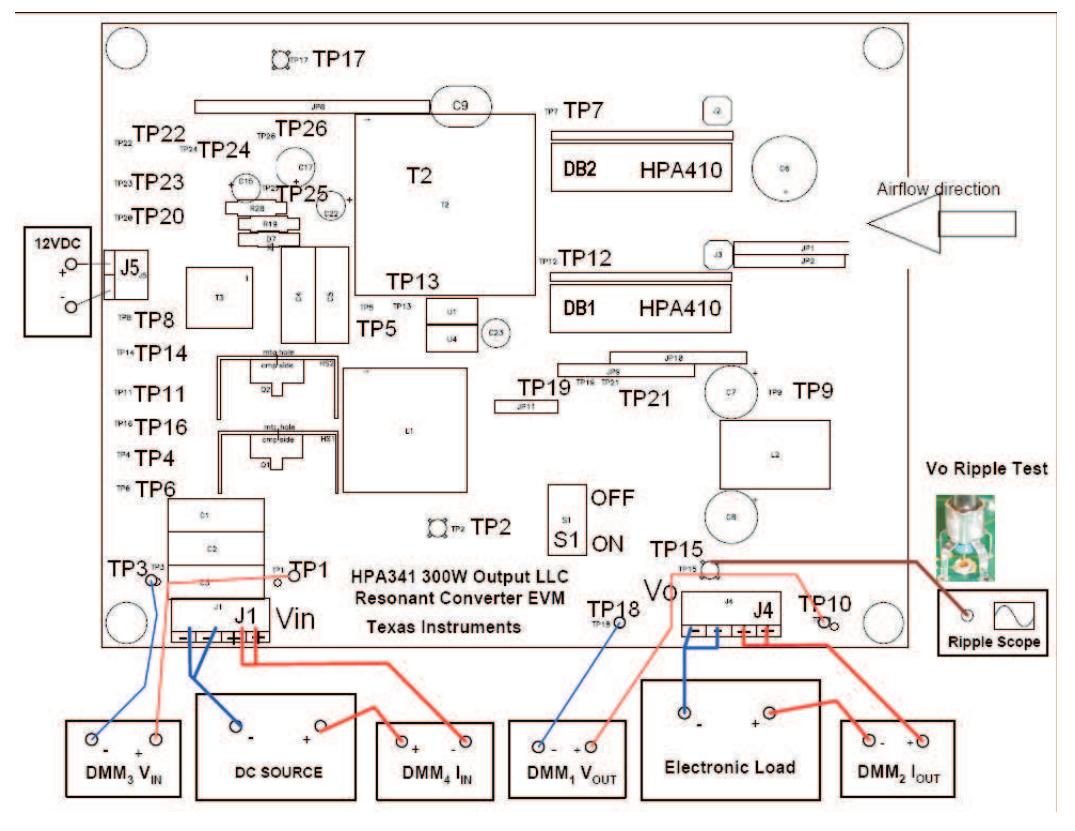

**Figure 3. Recommended Test Set Up**

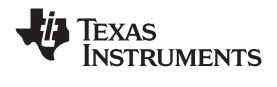

#### **6 Test Procedure**

Setup the EVM with equipment as shown in [Figure](#page-6-0) 3 and following the test set up directions described in [Section](#page-4-0) 5.

#### *6.1 Line/Load Regulation and Efficiency Measurement Procedure*

Set up the load to 1.0 A and input voltage between 375  $V_{DC}$  and 405  $V_{DC}$ . Prior to turning on the power, set up the input source current limit to 1.0 A to avoid potential damage, although the EVM has its power limit typical 350 W. Turn on the input source. Reference test results of line and load regulation can be found from Section 7

#### *6.2 Output Ripple*

Along with the measurement of line and load regulation, the output voltage ripple can be measured at the same time. The method of tip-and-barrel should be used for the output voltage ripple measurement. The EVM provides such type of test point to facilitate the measurement for the type of oscilloscopes from Tektronix as shown in [Figure](#page-6-0) 3. Reference test results of the output voltage ripple can be found in [Section](#page-8-0) 7.

#### *6.3 Efficiency*

The efficiency may be calculated based on the test data obtained from Section 6.1. To correctly measure input and output voltage for the efficiency calculation, test points TP1 and TP2 should be used for input voltage measurement, and test points TP10 and TP18 should be used for output voltage measurement. Reference results of efficiency can be found in [Section](#page-8-0) 7.

#### *6.4 Bode Plots*

To measure loop compensation bode plots, <sup>a</sup> sweep signal may be injected through test points TP19 and TP21. The full system bode plots is measured with TP19 and TP21. The controller bode plots is measured with TP21 and U3 pin 4. The modulator bode plots is measured with U3 pin4 and TP19.

#### *6.5 Others*

The EVM provides plenty of test points to facilitate the device's evaluation work. [Table](#page-5-0) 2 presents <sup>a</sup> list of test points. Users can use these test points to make measurement to the functions of their interest. The test points are divided into two groups, namely primary side group and secondary side group. During the measurement setup, be aware of the setup especially for different ground pick up. The EVM is designed with 3500-V reinforced insulation between the primary and the secondary. As such there is no common ground as reference point for the measurement to be made on both sides. In other words, each side has its own ground to be used for measurement reference point.

<span id="page-8-0"></span>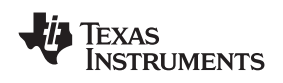

### **7 Performance Data and Typical Characteristic Curves**

Figure 4 through [Figure](#page-11-0) 17 present typical performance curves for UCC25600EVM.

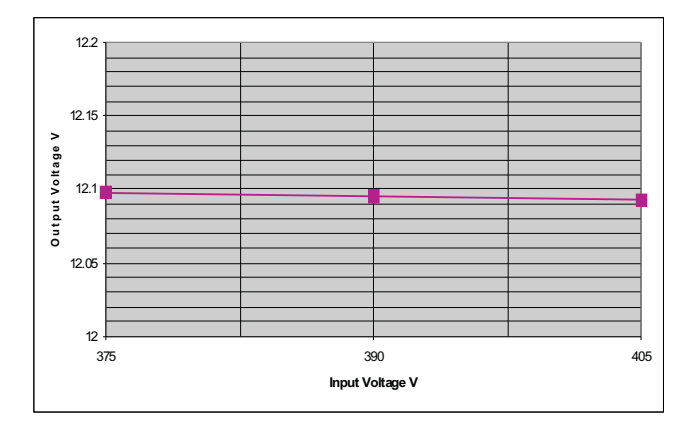

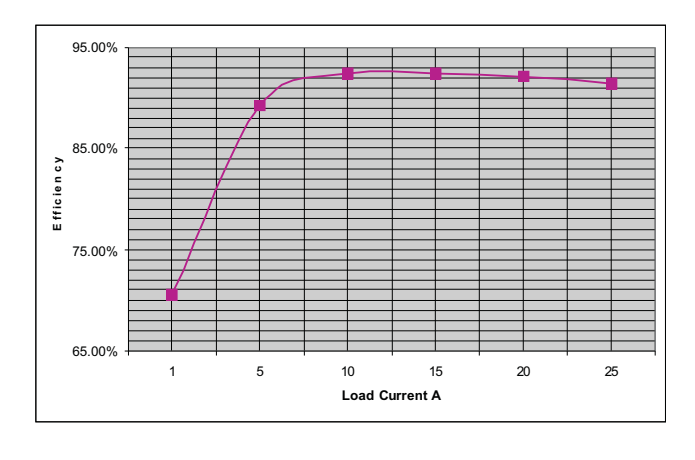

**Figure 6. Typical Efficiency at <sup>V</sup> Figure 7. Typical Output Voltage Ripple IN <sup>=</sup> 390 VDC**

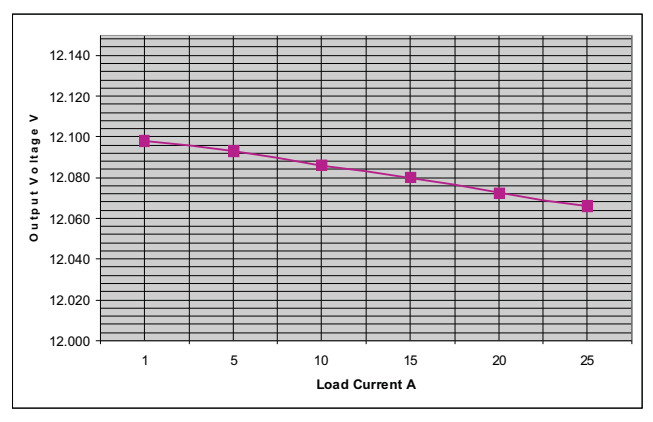

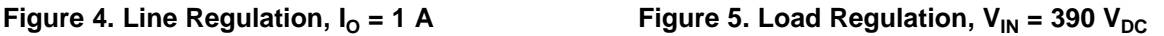

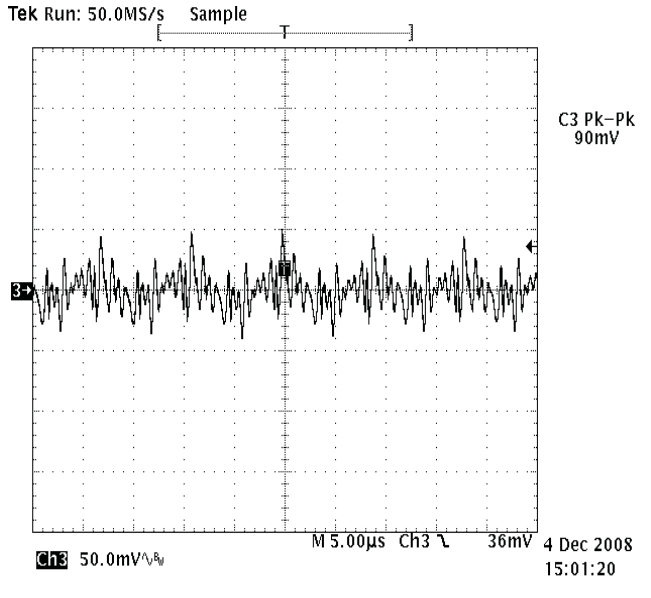

**Waveform** at  $V_{IN} = 390$  V and  $I_{O} = 15$  A (TP15)

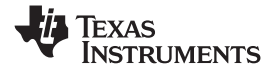

#### *Performance Data and Typical Characteristic Curves* www.ti.com

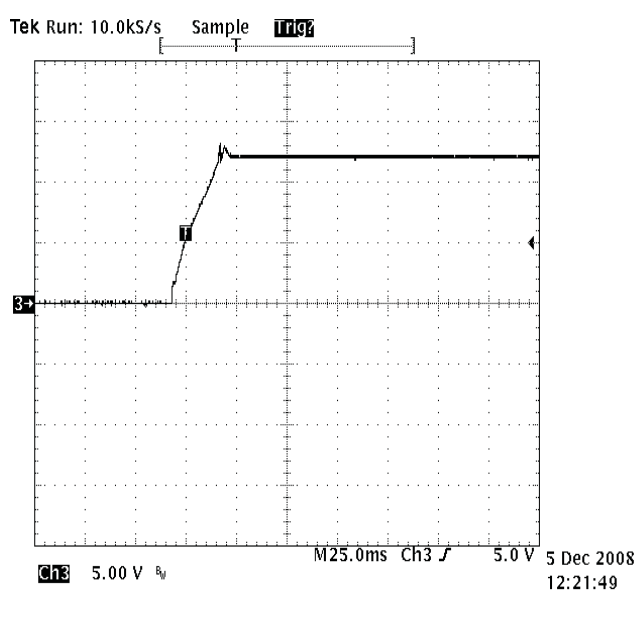

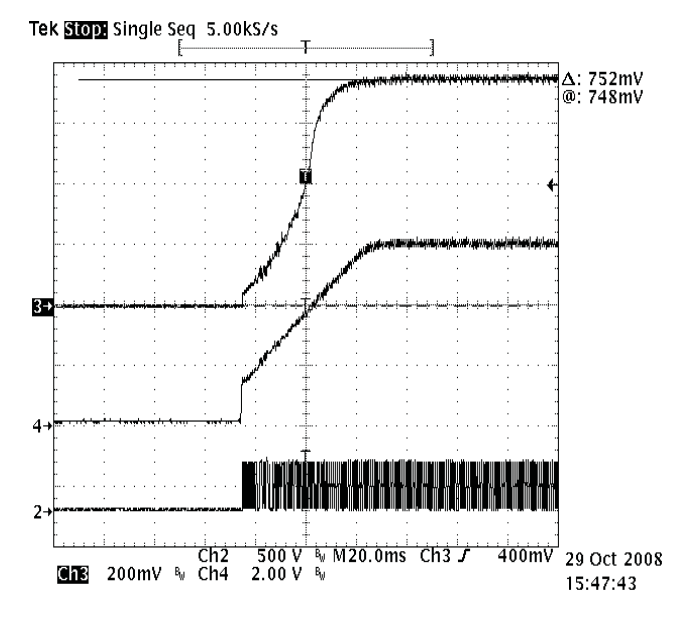

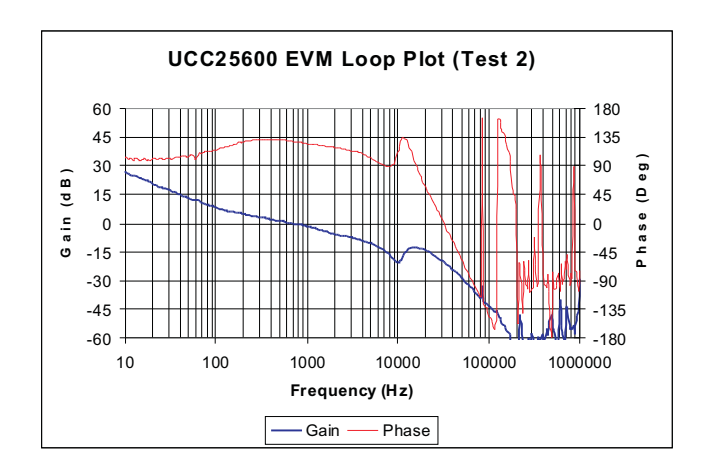

#### **Figure 8. Typical Output Voltage Turn On Figure 9. Full System Loop Compensation (TP15) (TP19 and TP21)**

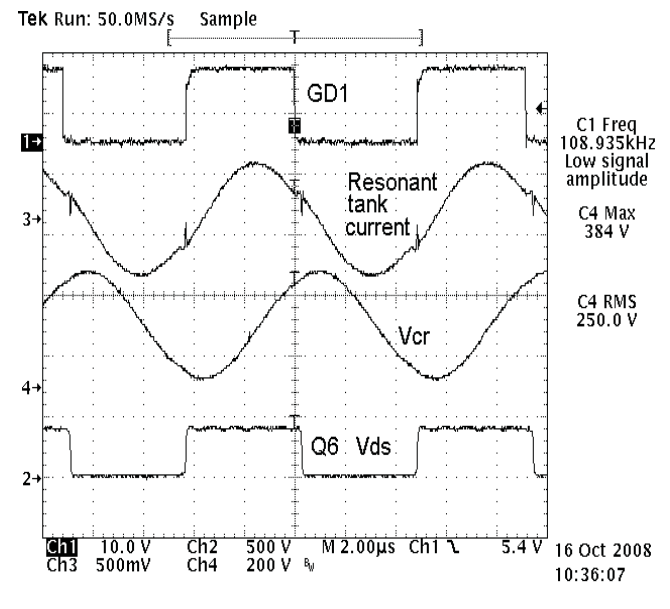

**Figure 10. Typical Soft-Start Waveform Figure 11. Typical Resonant Tank Current and Resonant Capacitor Voltage**

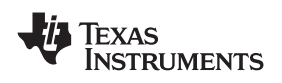

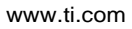

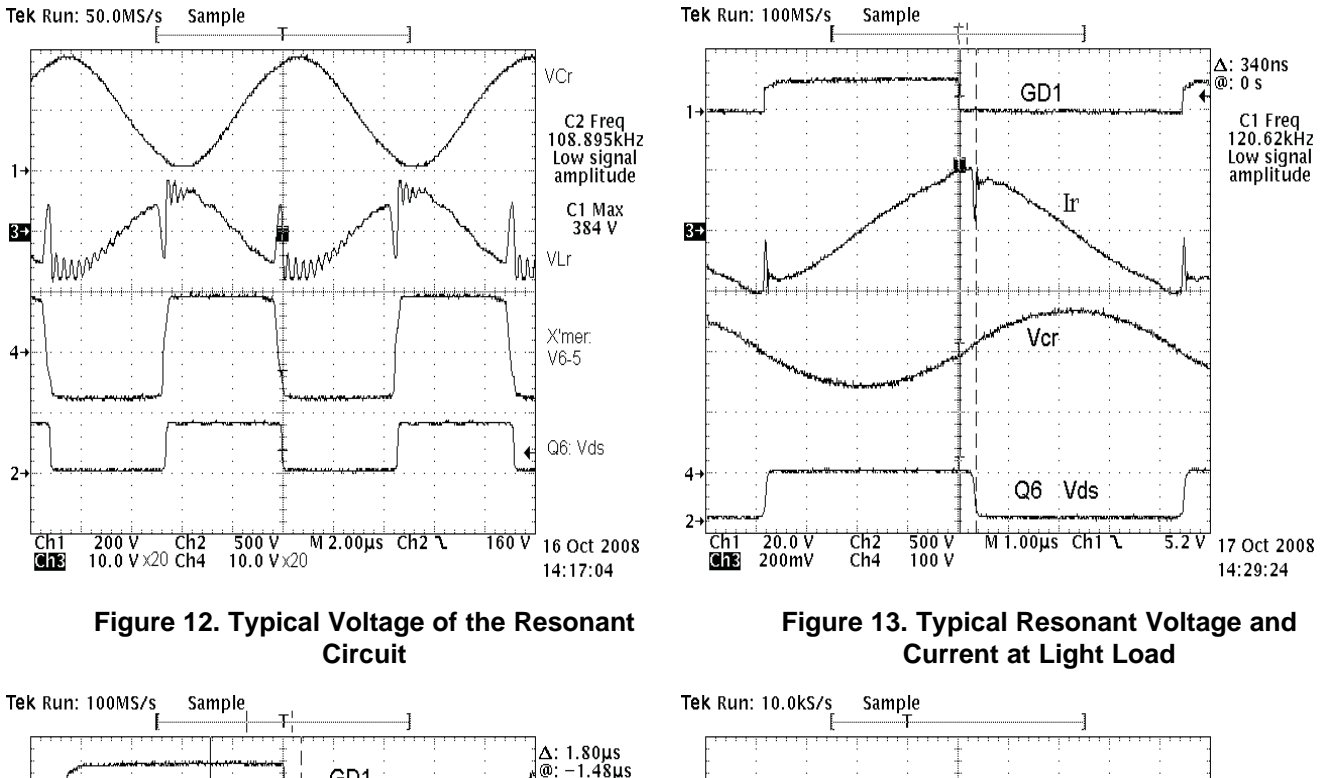

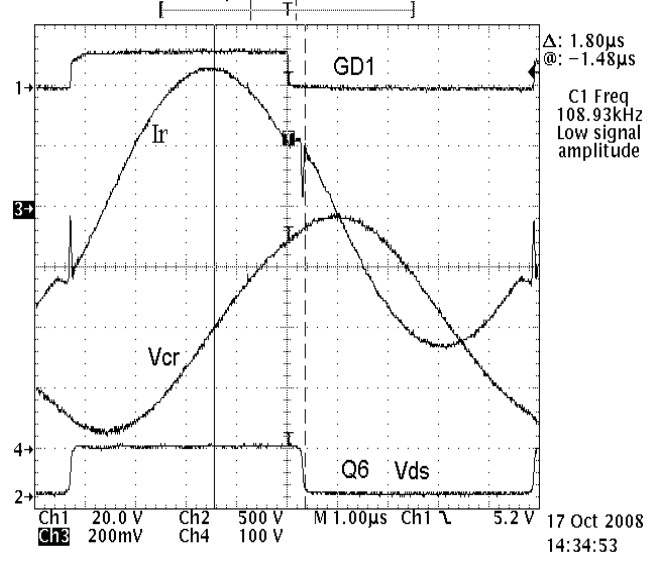

**Current at Heavy Load** 

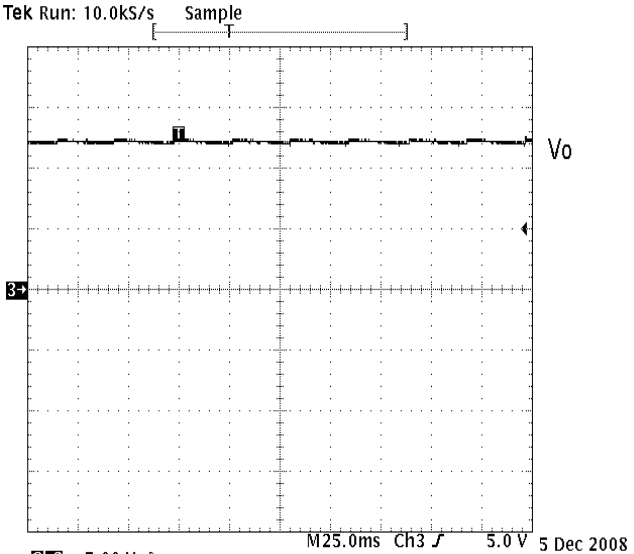

**Figure 14. Typical Resonant Voltage and Figure 15. Typical Output Voltage in Burst**

12:24:47

**Ch3** 5.00 V  $B_{\text{H}}$ 

www.ti.com *Performance Data and Typical Characteristic Curves*

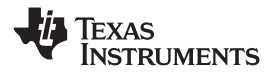

<span id="page-11-0"></span>*Performance Data and Typical Characteristic Curves* www.ti.com

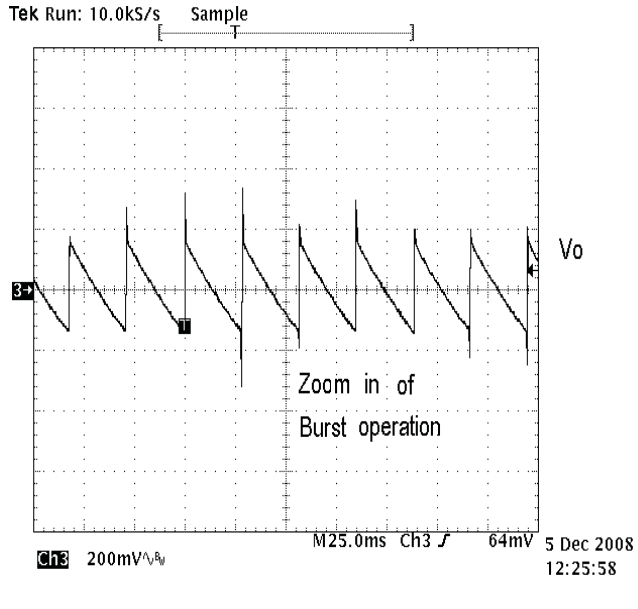

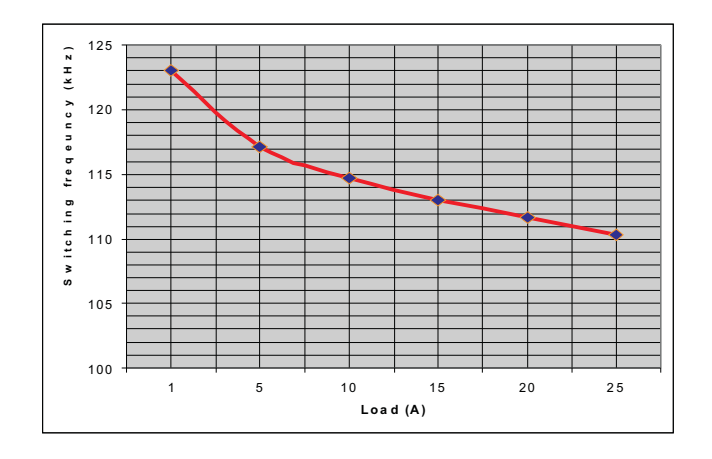

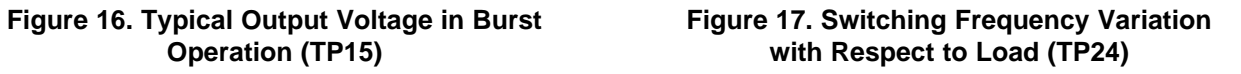

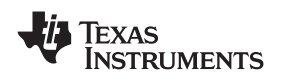

#### **8 EVM Assembly Drawing and PCB Layout**

Figure 18 through [Figure](#page-16-0) 26 shows the layout of the four-layer printed circuit board used for the EVM.

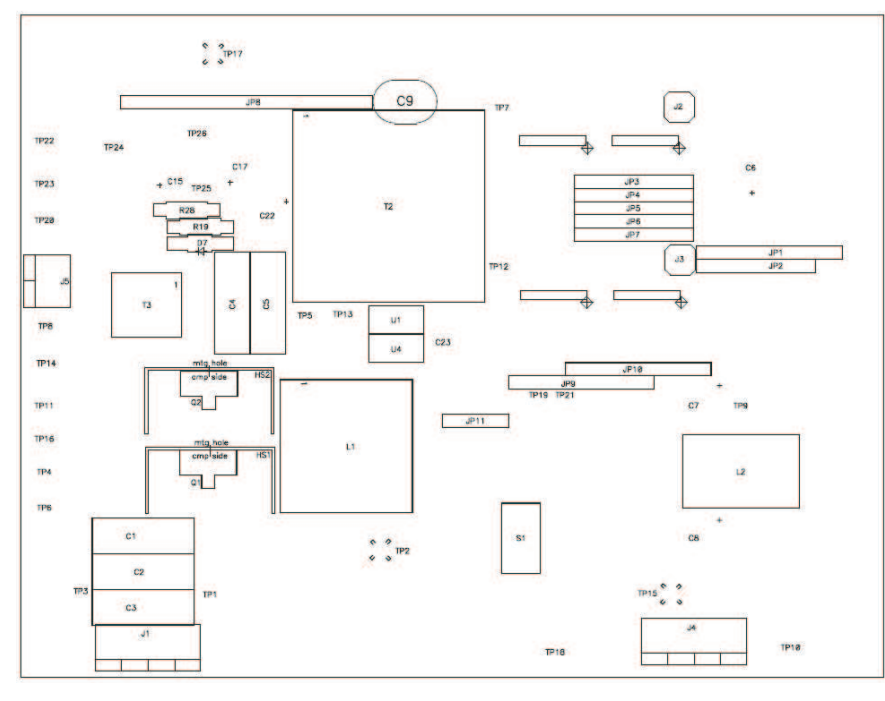

**Figure 18. Top Assemblies**

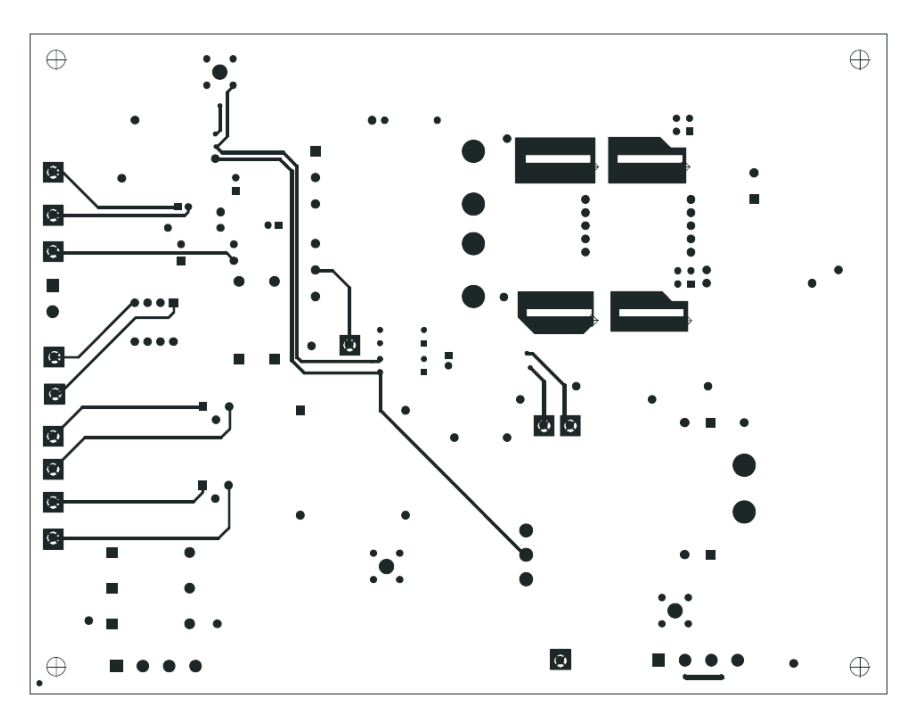

**Figure 19. Top Copper**

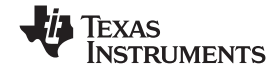

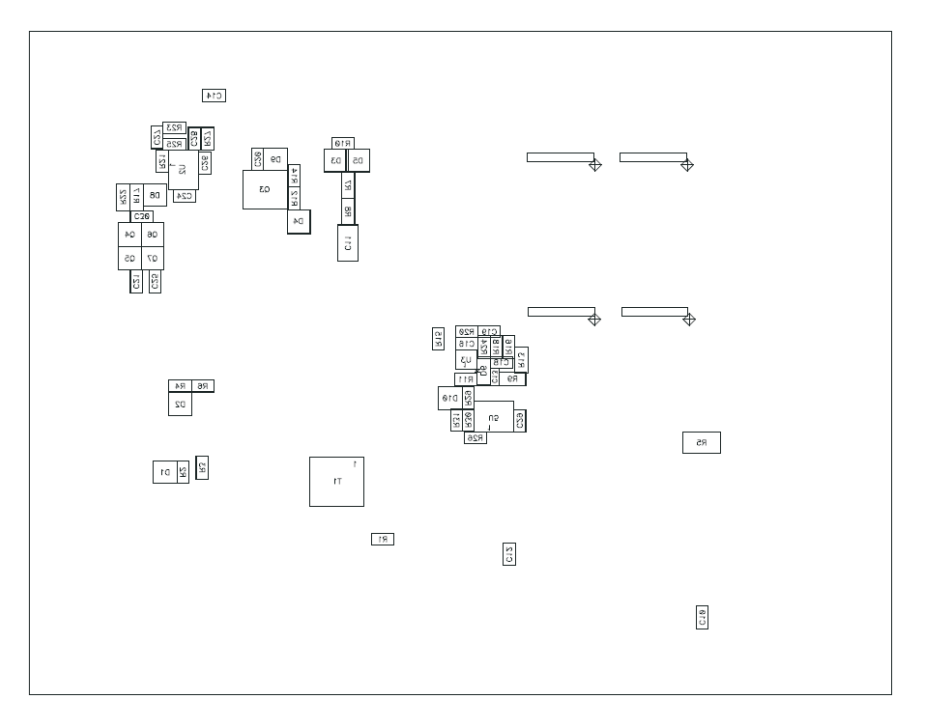

**Figure 20. Bottom Assemblies**

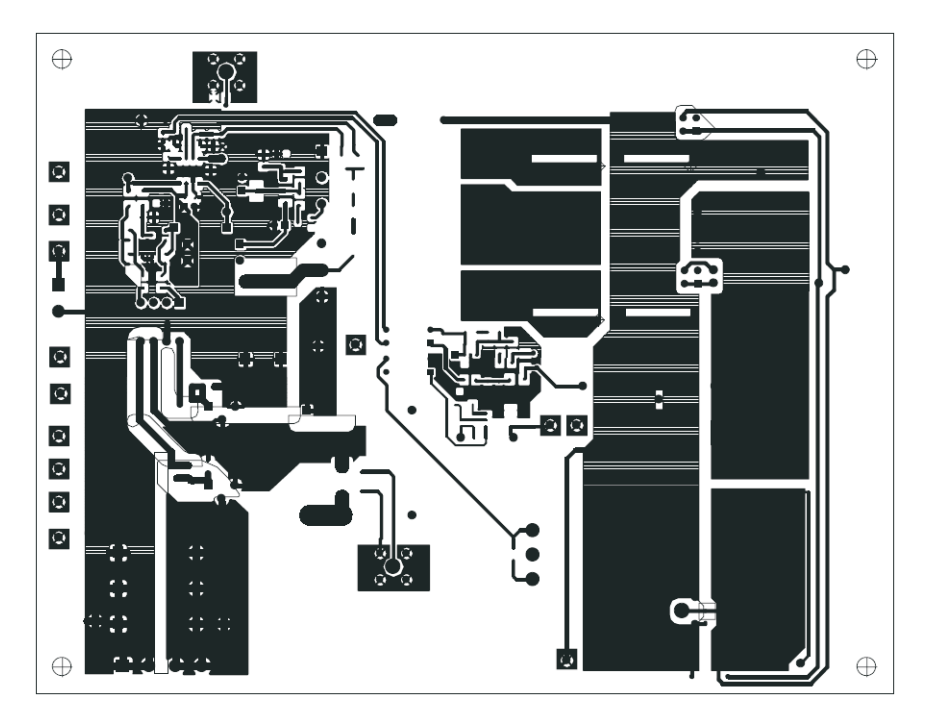

**Figure 21. Bottom Copper**

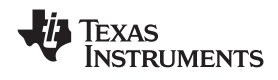

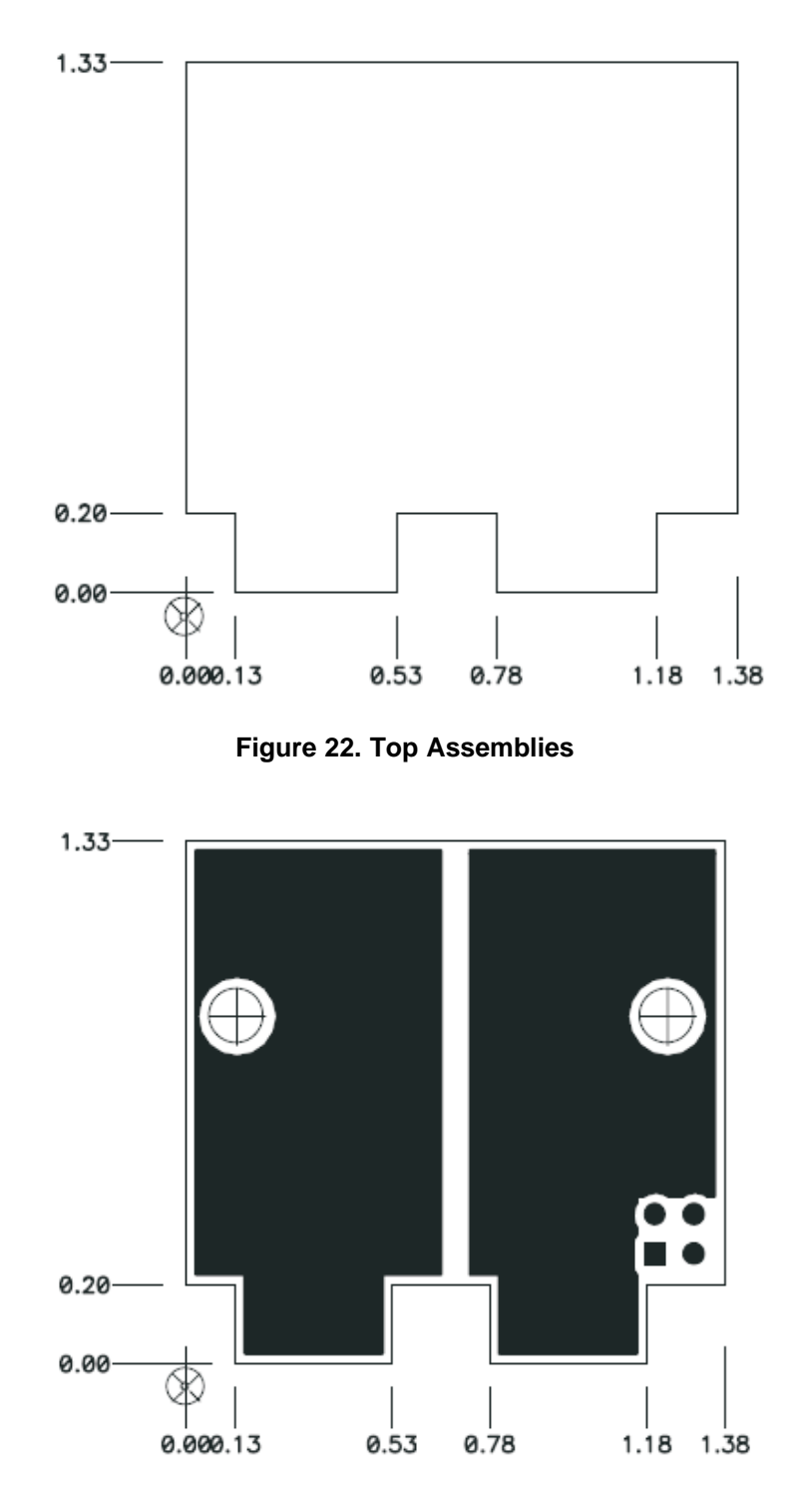

**Figure 23. Top Copper**

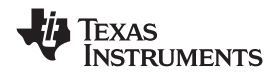

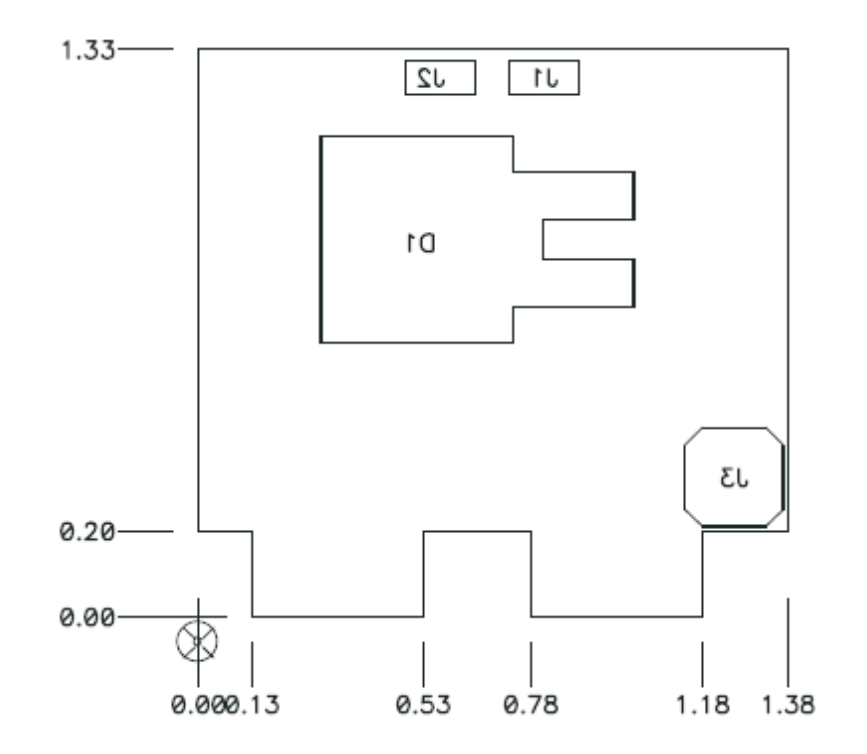

**Figure 24. Bottom Assemblies**

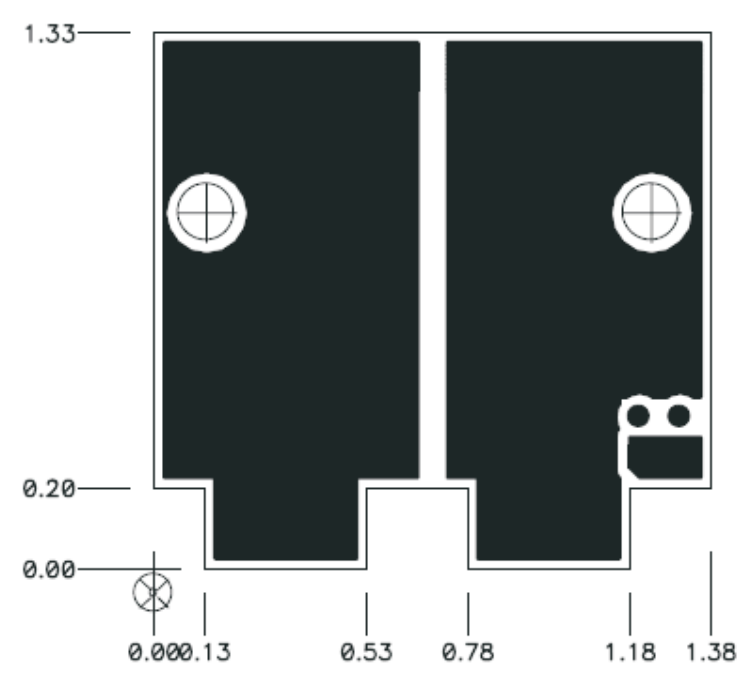

**Figure 25. Bottom Copper**

<span id="page-16-0"></span>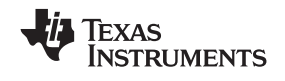

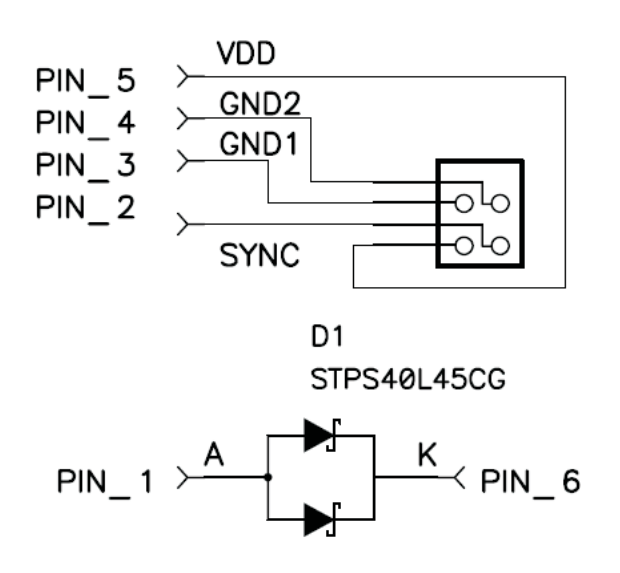

**Figure 26. Schematics**

#### **9 List of Materials**

The EVM components list according to the schematic shown in [Figure](#page-3-0) 1 is shown below.

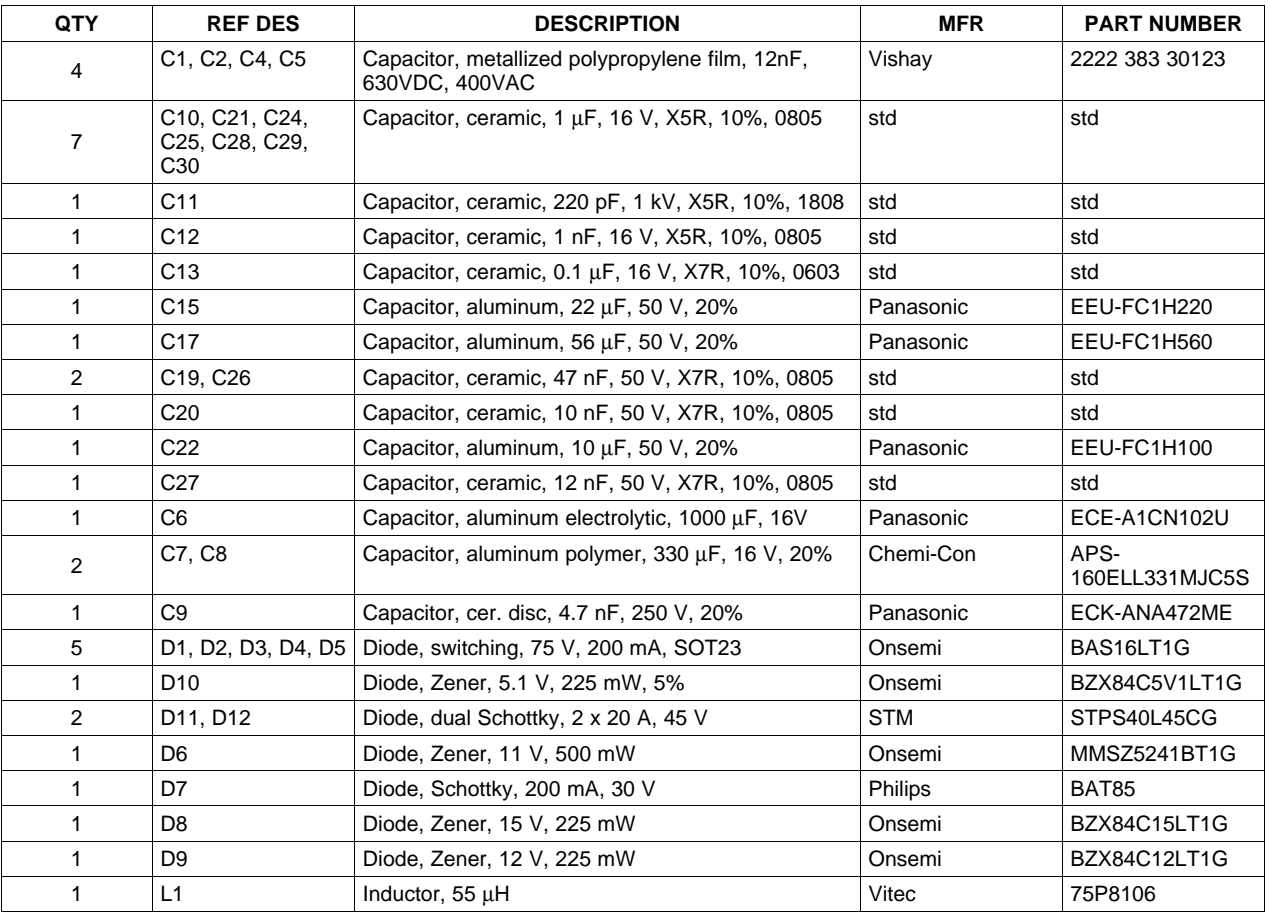

#### **Table 3. UCC25600 List of Materials**

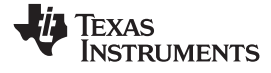

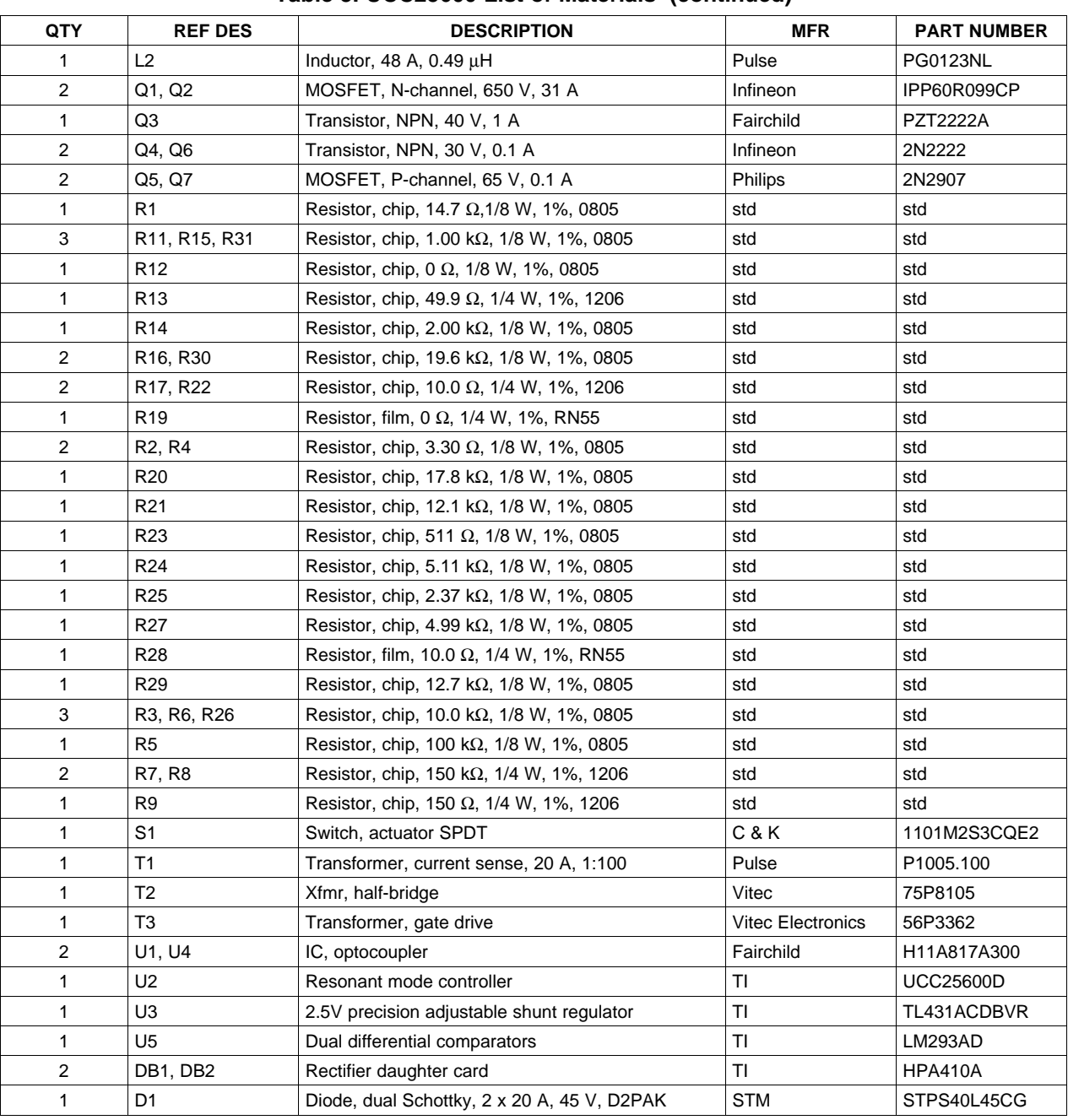

### **Table 3. UCC25600 List of Materials (continued)**

#### **10 References**

1. *UCC25600 8-Pin High-Performance Resonant Mode Controller*, datasheet, SLUS846, September 2008.

#### **Table 4. EVALUATION BOARD/KIT IMPORTANT NOTICE**

Texas Instruments (TI) provides the enclosed product(s) under the following conditions:

This evaluation board/kit is intended for use for **ENGINEERING DEVELOPMENT, DEMONSTRATION, OR EVALUATION PURPOSES ONLY** and is not considered by TI to be <sup>a</sup> finished end-product fit for general consumer use. Persons handling the product(s) must have electronics training and observe good engineering practice standards. As such, the goods being provided are not intended to be complete in terms of required design-, marketing-, and/or manufacturing-related protective considerations, including product safety and environmental measures typically found in end products that incorporate such semiconductor components or circuit boards. This evaluation board/kit does not fall within the scope of the European Union directives regarding electromagnetic compatibility, restricted substances (RoHS), recycling (WEEE), FCC, CE or UL, and therefore may not meet the technical requirements of these directives or other related directives.

Should this evaluation board/kit not meet the specifications indicated in the User's Guide, the board/kit may be returned within 30 days from the date of delivery for <sup>a</sup> full refund. THE FOREGOING WARRANTY IS THE EXCLUSIVE WARRANTY MADE BY SELLER TO BUYER AND IS IN LIEU OF ALL OTHER WARRANTIES, EXPRESSED, IMPLIED, OR STATUTORY, INCLUDING ANY WARRANTY OF MERCHANTABILITY OR FITNESS FOR ANY PARTICULAR PURPOSE.

The user assumes all responsibility and liability for proper and safe handling of the goods. Further, the user indemnifies TI from all claims arising from the handling or use of the goods. Due to the open construction of the product, it is the user's responsibility to take any and all appropriate precautions with regard to electrostatic discharge.

EXCEPT TO THE EXTENT OF THE INDEMNITY SET FORTH ABOVE, NEITHER PARTY SHALL BE LIABLE TO THE OTHER FOR ANY INDIRECT, SPECIAL, INCIDENTAL, OR CONSEQUENTIAL DAMAGES.

TI currently deals with <sup>a</sup> variety of customers for products, and therefore our arrangement with the user **is not exclusive.**

TI assumes no liability for applications assistance, customer product design, software performance, or infringement of patents or **services described herein.**

Please read the User's Guide and, specifically, the Warnings and Restrictions notice in the User's Guide prior to handling the product. This notice contains important safety information about temperatures and voltages. For additional information on TI's environmental and/or safety programs, please contact the TI application engineer or visit [www.ti.com/esh](http://www.ti.com/esh).

No license is granted under any patent right or other intellectual property right of TI covering or relating to any machine, process, or combination in which such TI products or services might be or are used.

#### **Table 5. FCC Warning**

This evaluation board/kit is intended for use for **ENGINEERING DEVELOPMENT, DEMONSTRATION, OR EVALUATION PURPOSES ONLY** and is not considered by TI to be <sup>a</sup> finished end-product fit for general consumer use. It generates, uses, and can radiate radio frequency energy and has not been tested for compliance with the limits of computing devices pursuant to part 15 of FCC rules, which are designed to provide reasonable protection against radio frequency interference. Operation of this equipment in other environments may cause interference with radio communications, in which case the user at his own expense will be required to take whatever measures may be required to correct this interference.

#### **Table 6. EVM WARNINGS AND RESTRICTIONS**

It is important to operate this EVM within the input voltage range of 375VDC to 405VDC and the output voltage range of 0ADC to 25ADC.

Exceeding the specified input range may cause unexpected operation and/or irreversible damage to the EVM. If there are questions concerning the input range, please contact <sup>a</sup> TI field representative prior to connecting the input power.

Applying loads outside of the specified output range may result in unintended operation and/or possible permanent damage to the EVM. Please consult the EVM User's Guide prior to connecting any load to the EVM output. If there is uncertainty as to the load specification, please contact <sup>a</sup> TI field representative.

During normal operation, some circuit components may have case temperatures greater than 100°C. The EVM is designed to operate properly with certain components above 100°C as long as the input and output ranges are maintained. These components include but are not limited to linear regulators, switching transistors, pass transistors, and current sense resistors. These types of devices can be identified using the EVM schematic located in the EVM User's Guide. When placing measurement probes near these devices during operation, please be aware that these devices may be very warm to the touch.

> Mailing Address: Texas Instruments, Post Office Box 655303, Dallas, Texas 75265 Copyright 2009, Texas Instruments Incorporated

#### **IMPORTANT NOTICE**

Texas Instruments Incorporated and its subsidiaries (TI) reserve the right to make corrections, modifications, enhancements, improvements, and other changes to its products and services at any time and to discontinue any product or service without notice. Customers should obtain the latest relevant information before placing orders and should verify that such information is current and complete. All products are sold subject to TI's terms and conditions of sale supplied at the time of order acknowledgment.

TI warrants performance of its hardware products to the specifications applicable at the time of sale in accordance with TI's standard warranty. Testing and other quality control techniques are used to the extent TI deems necessary to support this warranty. Except where mandated by government requirements, testing of all parameters of each product is not necessarily performed.

TI assumes no liability for applications assistance or customer product design. Customers are responsible for their products and applications using TI components. To minimize the risks associated with customer products and applications, customers should provide adequate design and operating safeguards.

TI does not warrant or represent that any license, either express or implied, is granted under any TI patent right, copyright, mask work right, or other TI intellectual property right relating to any combination, machine, or process in which TI products or services are used. Information published by TI regarding third-party products or services does not constitute <sup>a</sup> license from TI to use such products or services or <sup>a</sup> warranty or endorsement thereof. Use of such information may require <sup>a</sup> license from <sup>a</sup> third party under the patents or other intellectual property of the third party, or <sup>a</sup> license from TI under the patents or other intellectual property of TI.

Reproduction of TI information in TI data books or data sheets is permissible only if reproduction is without alteration and is accompanied by all associated warranties, conditions, limitations, and notices. Reproduction of this information with alteration is an unfair and deceptive business practice. TI is not responsible or liable for such altered documentation. Information of third parties may be subject to additional restrictions.

Resale of TI products or services with statements different from or beyond the parameters stated by TI for that product or service voids all express and any implied warranties for the associated TI product or service and is an unfair and deceptive business practice. TI is not responsible or liable for any such statements.

TI products are not authorized for use in safety-critical applications (such as life support) where <sup>a</sup> failure of the TI product would reasonably be expected to cause severe personal injury or death, unless officers of the parties have executed an agreement specifically governing such use. Buyers represent that they have all necessary expertise in the safety and regulatory ramifications of their applications, and acknowledge and agree that they are solely responsible for all legal, regulatory and safety-related requirements concerning their products and any use of TI products in such safety-critical applications, notwithstanding any applications-related information or support that may be provided by TI. Further, Buyers must fully indemnify TI and its representatives against any damages arising out of the use of TI products in such safety-critical applications.

TI products are neither designed nor intended for use in military/aerospace applications or environments unless the TI products are specifically designated by TI as military-grade or "enhanced plastic." Only products designated by TI as military-grade meet military specifications. Buyers acknowledge and agree that any such use of TI products which TI has not designated as military-grade is solely at the Buyer's risk, and that they are solely responsible for compliance with all legal and regulatory requirements in connection with such use.

TI products are neither designed nor intended for use in automotive applications or environments unless the specific TI products are designated by TI as compliant with ISO/TS 16949 requirements. Buyers acknowledge and agree that, if they use any non-designated products in automotive applications, TI will not be responsible for any failure to meet such requirements.

Following are URLs where you can obtain information on other Texas Instruments products and application solutions:

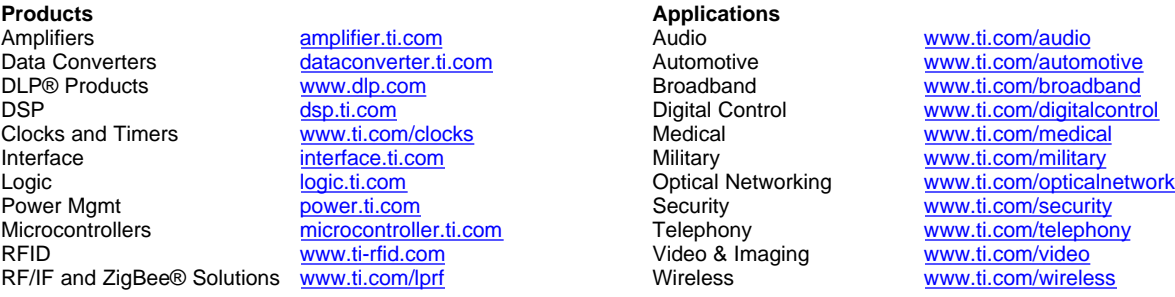

Mailing Address: Texas Instruments, Post Office Box 655303, Dallas, Texas 75265 Copyright © 2009, Texas Instruments Incorporated